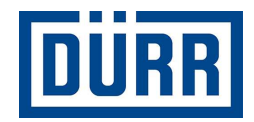

## **Dürr packing list for subcontractors / Balicí list pro dodavatele Dürr**

**Manual for safe working / Příručka pro bezpečnou práci** 

**Revize Verze 01/2021**

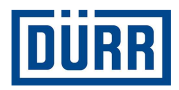

## **Předmluva:**

Vážené dámy, vážení pánové,

cílem této příručky je přiblížit a vysvětlit Vám, jak vyplnit balicí list DÜRR.

Na našich staveništích používáme administrativní systém řízení zboží, který vyžaduje standardizaci při zadávání dat.

Kromě toho usilujeme o digitalizaci stavenišť, čímž má být mimo jiné zjednodušena identifikace zboží.

Velmi nám záleží na tom, abychom docílili transparentnosti od objednávky až po montáž, což má usnadnit i vzájemnou spolupráci mezi Vámi a firmou DÜRR.

Dodržování pravidel uvedených v této pomůcce pro vyplnění přinese oběma stranám z dlouhodobého hlediska výhody a přispěje tím i k budování úspěšného partnerství.

Velice Vám děkujeme.

Není-li to výslovně připuštěno, je zakázáno předávat a šířit tento dokument, jakož i prodávat a sdělovat jeho obsah. Jednání, která s tím budou v rozporu, zavazují k náhradě škody. Všechna práva pro případ udělení patentu nebo zápisu užitného vzoru vyhrazena.

**Dürr packing list for subcontractors / Balicí list pro dodavatele Dürr Manual for safe working / Příručka pro bezpečnou práci** 

**Dürr Systems AG**  Paint and Final Assembly Systems / Systémy lakování a finální montáže Operation / Provoz Site Operation (SO) / Provoz pracoviště Verze: 1.0 Tisk: pátek 19. února 2021 10:56:26 Strana: 2/16

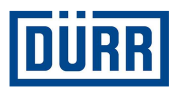

## **Obsah**

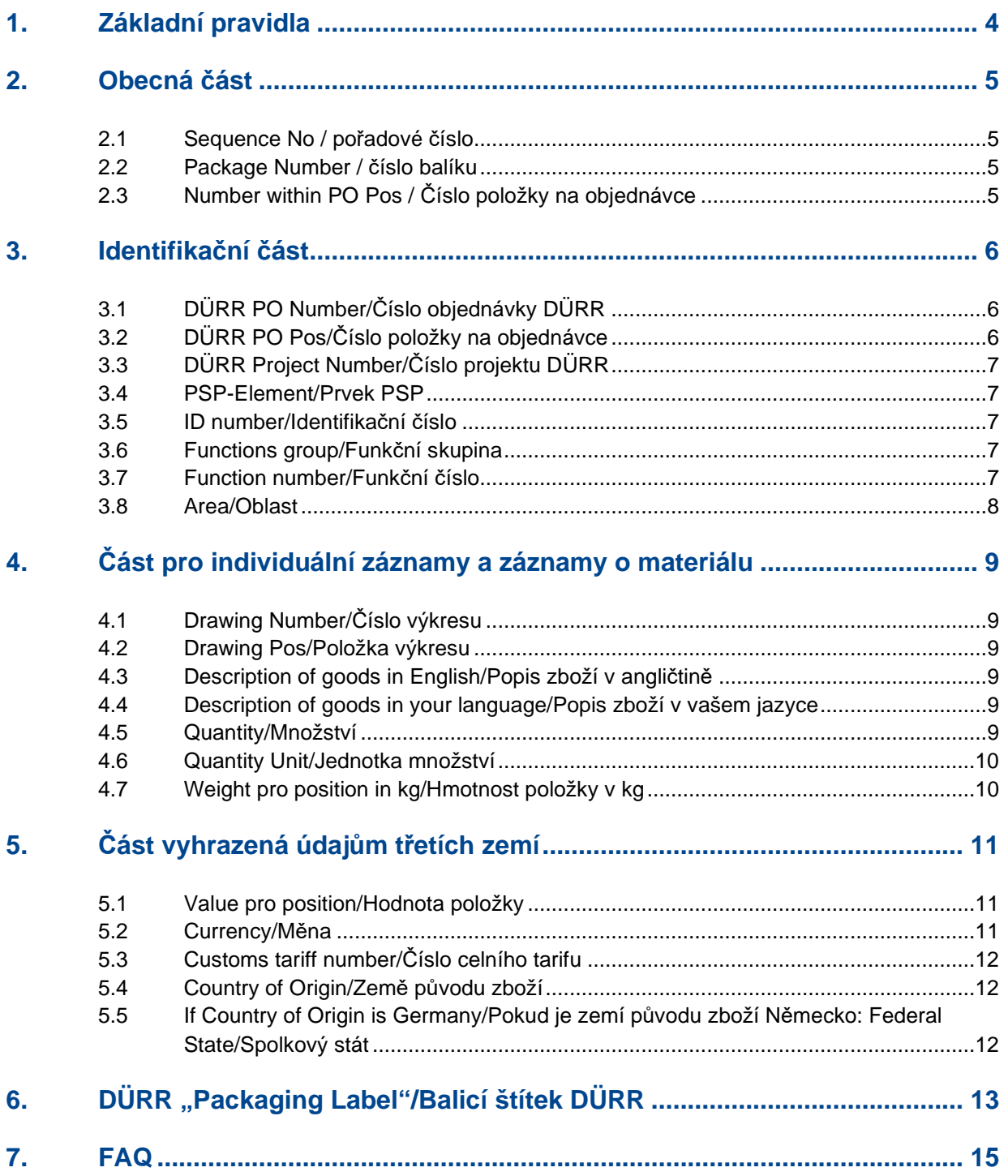

**Dürr packing list for subcontractors / Balicí list pro dodavatele Dürr Manual for safe working / Příručka pro bezpečnou práci** 

Verze: 1.0 Tisk: pátek 19. února 2021 10:56:26 Strana: 3/16

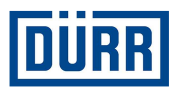

## **1. Základní pravidla**

Dále v textu jsou všeobecná pravidla, která Vám mají usnadnit vyplnění balicích listů. Aktuální předlohu balicího listu DÜRR najdete na: https://www.durr.com/de/unternehmen/einkauf/einkaufsbedingungen/Allgemeine Verpackungs- und Transportvorschriften

Chtěli bychom Vás požádat, abyste si tato pravidla pozorně přečetli a tak, jak jsou popsána, dodržovali, aby mohl být zajištěn bezproblémový průběh přepravy až po dodání na staveniště.

Uložte si prázdné balicí listy jako šablonu a pro každé hlášení o zboží připraveném k odeslání použijte nevyplněný balicí list, čímž se zamezí zbytečným chybám.

Při zadávání dat nenechávejte prosím žádné mezery. Mezery vedou k tomu, že filtr v Excelu nefunguje správně.

Pod "General Info/Obecné informace" zapište, jestli je objednávka kompletní. Pokud ne, informujte nás prosím pod "Remarks/Poznámky", jaká část bude dodána (údaj v procentech). Dále je nutné vědět, jestli bylo zabaleno nebezpečné zboží. Zásadně platí, že se nebezpečné zboží balí odděleně. Uveďte prosím také, jestli byla objednávka zabalena v souladu s námořní přepravou (směrnice HPE).

Údaje až do řádku 18 jsou povinné údaje, které musí být firmě DÜRR oznámeny při každém hlášení o zboží připraveném k odeslání.

Hlášení o připraveném zboží musí být oznámeno pro každý nákladní automobil (expediční jednotku) nebo pro každou položky objednávky DÜRR.

V případě vlastní přepravy musí být balicí list vyplněn a odeslán na oddělení logistiky stavenišť DÜRR. Aktuální e-mailovou adresu najdete v šabloně balicích listů pod CaseList.

Pokud je do rozsahu Vaší dodávky zahrnuta výroba, přeprava a montáž, nemusíte balicí list vyplňovat.

Informujte prosím oddělení logistiky stavenišť firmy DÜRR pouze o svých nákladních automobilech. Hned po naložení nám prosím sdělte SPZ, ETA data, staveniště, číslo objednávky a položku objednávky.

Nepoužívejte zvláštní znaky jako: : / ; / – nebo / atd. Tyto znaky náš systém neakceptuje.

Pamatujte na to, abyste neuvedli položky objednávky souhrnně do jednoho řádku. Každý materiál pro každou položku objednávky musí být zaevidován zvlášť.

Všechny řádky určené k vyplnění najdete v listu "Packing List/Balicí list".

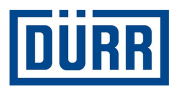

## **2. Obecná část**

Sequence No. Package Number Number within PO Pos:

Obrázek 1: Struktura obecné části

## **2.1 Sequence No / pořadové číslo**

Jde o pořadové číslo pro každý zabalený materiál, každý formulář balicího listu začněte prosím jedničkou. Toto "Sequence No" (pořadové číslo) prosím nezapomeňte napsat u každého uvedeného materiálu.

## **2.2 Package Number / číslo balíku**

Sem se zapisuje označení balíku. Ujistěte se prosím, že označení balíku koresponduje s CaseList.

Označení balíku mají ve firmě DÜRR tento formát: Při označení balíku začněte prvními třemi písmeny z názvu své firmy. Potom následuje číslo, které začíná 001. Toto číslo musí průběžně pokračovat. V PROJEKTU (nikoliv čísle objednávky) nesmí být označení balíku přiděleno dvakrát.

Příklad: Balíky firmy DÜRR Systems AG jsou označovány takto: DÜR001, DÜR002, atd.

## **2.3 Number within PO Pos / Číslo položky na objednávce**

Chtěli bychom Vás požádat, abyste při balení odhadli, do kolika nákladových jednotek má být položka DÜRR, nikoliv samotná objednávka, zabalena. Pokud to víte úplně přesně, pak Vás prosíme, abyste to zapsali tímto způsobem, např. 1/6.

Pokud nevíte přesný počet nákladových jednotek, pak Vás prosíme, Abyste odhadli počet tímto způsobem: 1/xx a u posledního balíku uvedli "last Package/poslední balík".

Např.: Zatím nevíte, jestli položku rozdělíte do 31 nebo 32 nákladových jednotek, v tom případě začnete 1/xx a skončíte na 30/ "last Package".

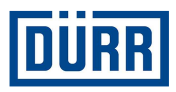

## **3. Identifikační část**

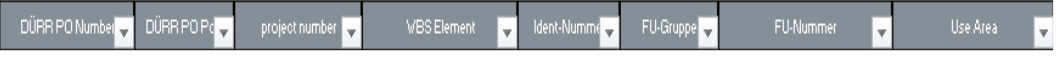

Obrázek 2: Struktura identifikační části

Hotové strojní zařízení obsahuje cca 15 000 jednotlivých dílů (v závislosti na velikosti) a má až 15 konstrukčních částí. Identifikace zboží se provádí ve firmě DÜRR s uvedením údajů "WBS Element" (prvek WBS), "Ident-Nummer" (identifikační číslo), "FU-Gruppe" (skupina FU) a "FU-Nummer" (číslo FU). Tyto informace můžete zjistit přímo z objednávky DÜRR. Pokud nemáte objednávku DÜRR, kontaktujte své oddělení odbytu nebo prodeje.

**Níže uvedené údaje lze najít v každé objednávce DÜRR:** 

## **3.1 DÜRR PO Number/Číslo objednávky DÜRR**

Uvádějte prosím číslo objednávky DÜRR vždy v tomto formátu: 45xxxxxxx, číslo, které stojí před ním, není třeba uvádět.

## **3.2 DÜRR PO Pos/Číslo položky na objednávce**

Je velmi důležité, aby byla vždy uvedena i položka objednávky.

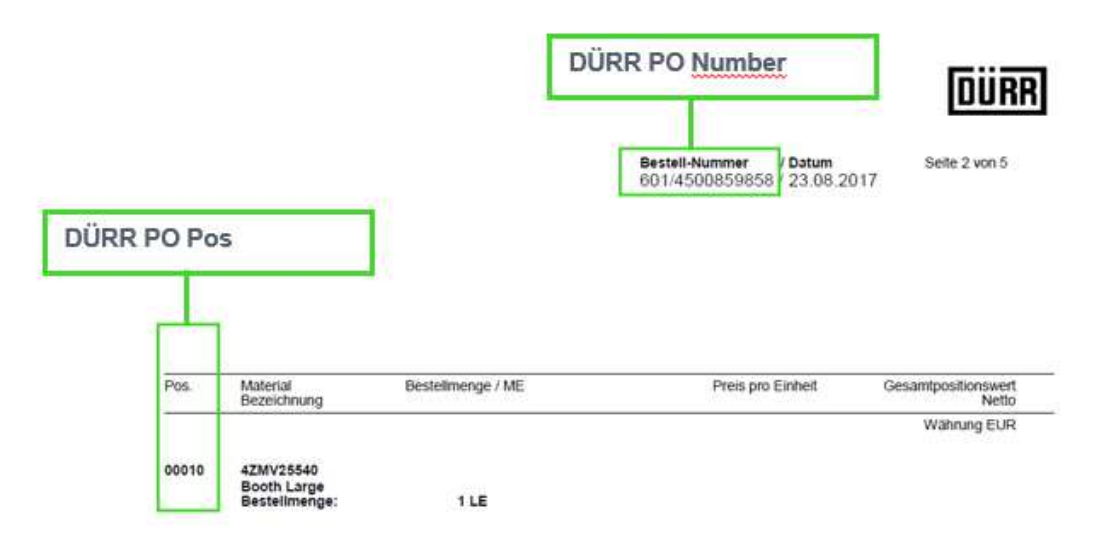

Obrázek 3: Objednávka DÜRR s položkou a číslem objednávky

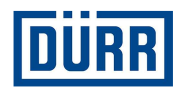

## **3.3 DÜRR Project Number/Číslo projektu DÜRR**

Číslo projektu můžete zadat jednou a dolů už jen zkopírovat.

## **3.4 PSP-Element/Prvek PSP**

Lze ve většině případů stejně jako číslo projektu dolů zkopírovat. Způsob zápisu WBS (PSP) prvku je následující:

## **Číslo projektu-identifikační číslo např. DE01-2102635-P1E1V1**

## **3.5 ID number/Identifikační číslo**

Lze na objednávce najít pod WBS/PSP-Element nebo Identifikační číslo/ID number. Uveďte prosím pro každou balenou součástku.

## **3.6 Functions group/Funkční skupina**

Uveďte prosím pro každou balenou součástku.

Pokud stojí na objednávce u Function group (funkční skupiny) PF800-PF805, pak použijte prosím označení z třetího řádku. V takovémto případě lze Function number (funkční číslo) ignorovat.

#### **3.7 Function number/Funkční číslo**

Uveďte prosím pro každou balenou součástku.

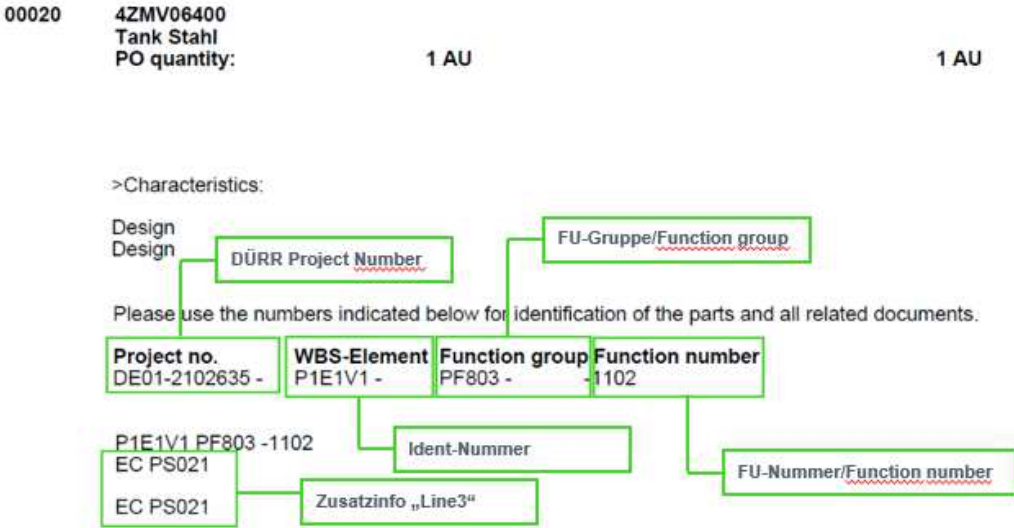

Obrázek 4: Objednávka DÜRR s identifikačním číslem, skupinou FU, číslem FU a údaji z třetího řádku

**Dürr packing list for subcontractors / Balicí list pro dodavatele Dürr Manual for safe working / Příručka pro bezpečnou práci** 

**Dürr Systems AG**  Paint and Final Assembly Systems / Systémy lakování a finální montáže Operation / Provoz Site Operation (SO) / Provoz pracoviště Verze: 1.0 Tisk: pátek 19. února 2021 10:56:26 Strana: 7/16

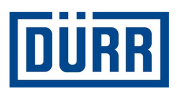

## **3.8 Area/Oblast**

Jako Area se označuje cílová oblast na staveništi. Pokud dostanete položku objednávky pro několik oblastí, pak u každého materiálu zapište údaj Area.

Je nutné pamatovat na to, aby materiály z různých oblastí byly baleny dohromady jen v nouzových případech.

Údaj oblasti najdete rovněž na objednávce DÜRR.

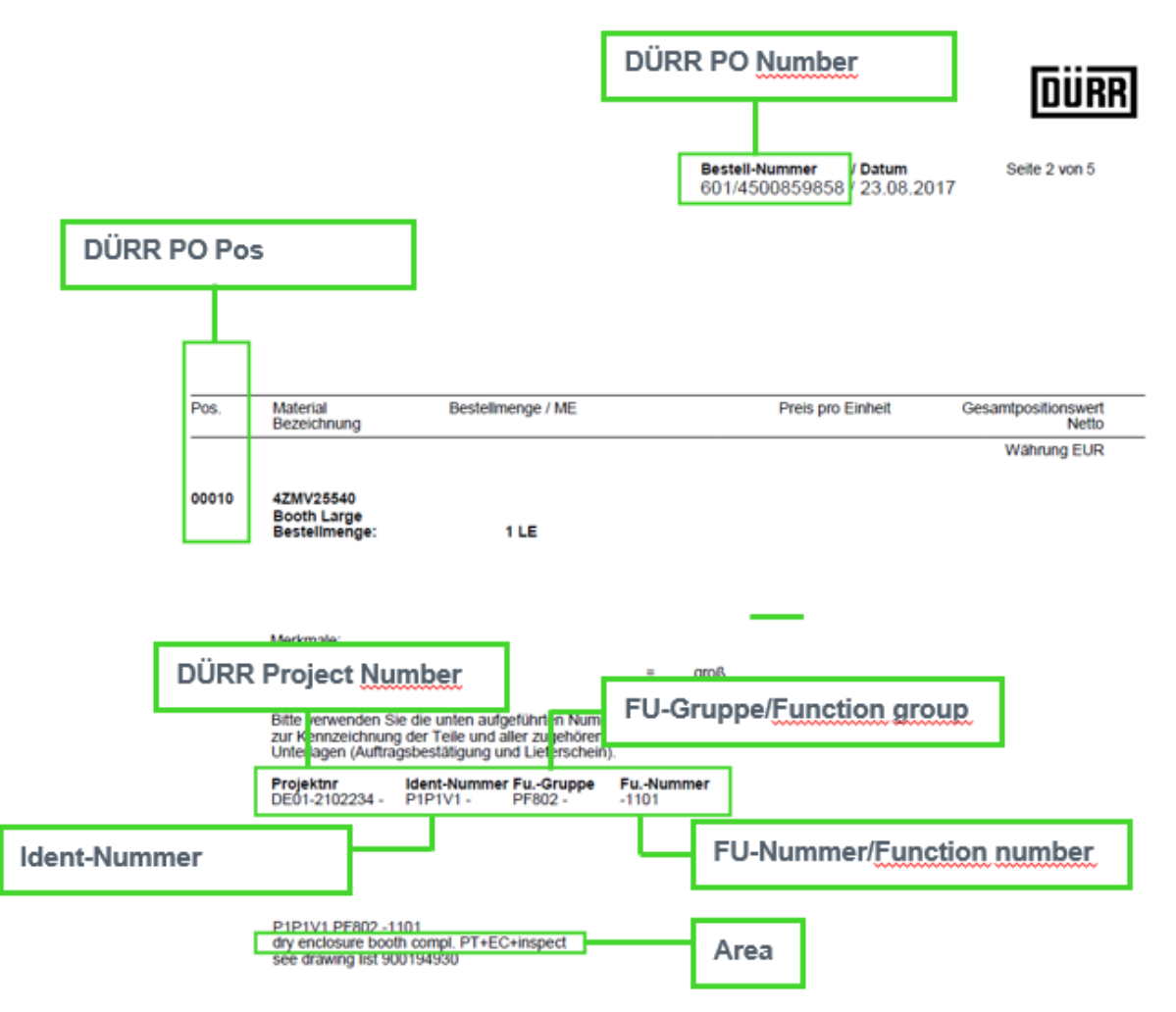

Obrázek 5: Objednávka DÜRR se všemi nezbytnými údaji

Pokud budete mít jiné dokumenty jako FlowChart, DÜRR excelovské tabulky, výkresy atd., v nichž stojí shora uvedená označení, pak je můžete samozřejmě z těchto dokumentů převzít.

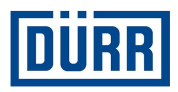

## **4. Část pro individuální záznamy a záznamy o materiálu**

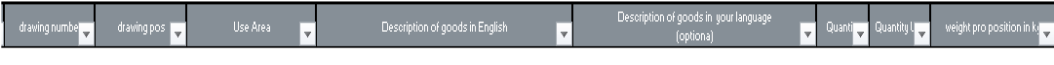

Obrázek 6: Struktura části pro individuální záznamy a záznamy o materiálu

#### **4.1 Drawing Number/Číslo výkresu**

Číslo výkresu zpravidla dostanete přidělené od firmy DÜRR. Zaneste prosím do tohoto pole individuální číslo výkresu materiálů, a nikoliv číslo výkresu dokumentace, které je na objednávce DÜRR. Pokud dostanete zakázku i na vypracování vlastních výkresů, pak sem prosím zapište své číslo výkresu.

#### **4.2 Drawing Pos/Položka výkresu**

Sem se zapisuje položka z výkresu.

## **4.3 Description of goods in English/Popis zboží v angličtině**

Je bezpodmínečně nutné, abyste zapsali každý materiál, který bude zabalen. Pokud si nejste jisti, jestli máte daný materiál napsat, pak si položte tuto otázku: "Lze tento materiál vydávat jednotlivě?" Pokud na ni odpovíte "ano", pak musíte materiál zapsat.

Příklad:

Odesíláte zásobník a navíc přibalíte 10 šroubů, 10 těsnicích kroužků a 10 matic. Pokud je možné šrouby, těsnicí kroužky a matice odebírat zvlášť, pak musíte uvést všechny tyto díly. Nepoužívejte prosím termíny jako "montážní materiál" a podobně, to nelze z interních, ale ani právních důvodů akceptovat.

Upozorňujeme na to, že interním jazykem ve firmě DÜRR je angličtina, a proto je nutné to takto zapsat.

## **4.4 Description of goods in your language/Popis zboží v vašem jazyce**

Uvedené části je třeba zadat zde ve vašem jazyce. Údaje jsou volitelné.

#### **4.5 Quantity/Množství**

Sem se zapisuje zabalené množství, které se nachází v kartonu.

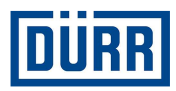

## **4.6 Quantity Unit/Jednotka množství**

Vyberte prosím druh podle přednastavených hodnot.

## **4.7 Weight pro position in kg/Hmotnost položky v kg**

Pod tímto bodem zapište prosím hmotnost netto, ovšem nikoliv na kus, ale na zapisovanou položku.

Příklad:

Je zapsáno 10 šroubů, jeden šroub váží 1 kg. To znamená, že tento údaj je 10 kg.

Pamatujte prosím na to, aby hmotnost netto při nastavení filtru na balík měla stejný výsledek jako uvedená hmotnost netto v CaseList.

Příklad:

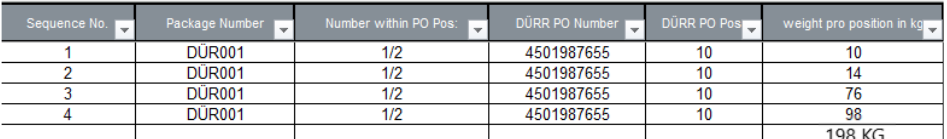

Obrázek 7: Uvedená hmotnost netto v balicím listu

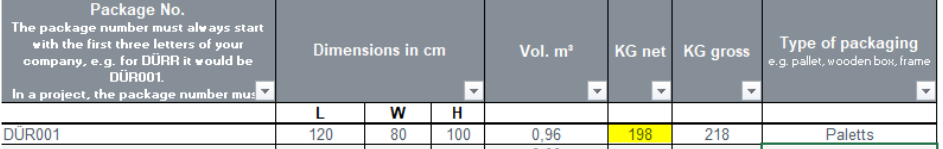

Obrázek 8: Údaj v CaseList

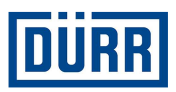

## **5. Část vyhrazená údajům třetích zemí**

Údaje od řádku 19 jsou povinné, pokud vyrábíte materiál, který má být použit v projektu třetí země. Jako třetí země se označují nečlenské státy EU (např. Čína, USA, Rusko nebo také Švýcarsko).

Jestli se projekt nachází v třetí zemi, poznáte rovněž podle objednávky.

V případě pochybností kontaktujte prosím příslušného nákupčího firmy DÜRR.

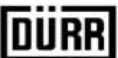

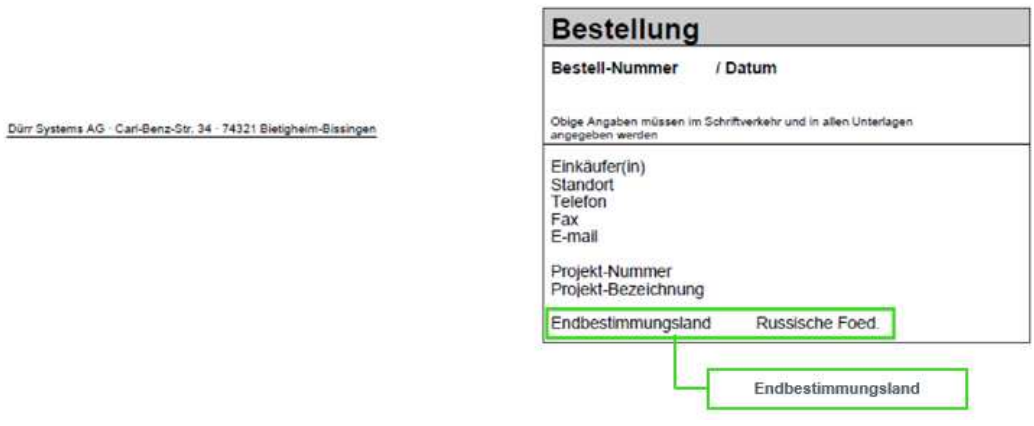

Obrázek 9: Objednávka DÜRR s údaji o zemi koncového určení.

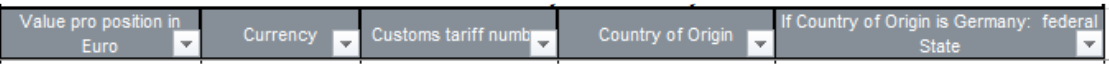

Obrázek 10: Struktura části vyhrazené údajům třetích zemí

## **5.1 Value pro position/Hodnota položky**

Sem zadejte hodnotu pro každou zapisovanou položku. Ta se může výrazně lišit od hodnoty na objednávce, protože ve většině případů se tato hodnota uvádí na objednávce pro celý materiál.

#### **5.2 Currency/Měna**

Sem se uvádí měna, vyberte prosím měnu podle výběru.

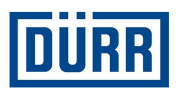

## **5.3 Customs tariff number/Číslo celního tarifu**

Číslo celního tarifu je nezbytné k tomu, aby bylo možné zjistit dovozní a exportní předpisy pro příslušné zboží. Číslo celního tarifu je hlavním parametrem předpisu v mezinárodním obchodě:

Zboží je vždy klasifikováno podle jeho technických vlastností a získává příslušné číslo zboží. Podle tohoto čísla lze: nahlásit celnímu úřadu dovozy a vývozy, celosvětově zjistit dovozní poplatky, ale také sestavovat statistiky zahraničního obchodu.

Na základě něj si lze ale také ujasnit možnou existenci zákazu dovozu nebo vývozu anebo výhradu týkající se dovozu nebo vývozu

(zákazy a omezení, licence a schválení, ostatní ohlašovací povinnosti). Zároveň je nezbytně nutné správně určit číslo celního tarifu i při hlášeních intrastatu, pro určení sazby spotřební daně nebo i v rámci práva původu zboží a preferenčního práva.

Přímým společným právním základem celního tarifu je nařízení (EHS) č. 2658/87 o celní a statistické nomenklatuře a společném celním sazebníku.

## **5.4 Country of Origin/Země původu zboží**

Sem zapište prosím zemi původu zboží. Pokud jste materiál zakoupili, pak kontaktujte výrobce, resp. svého dodavatele.

## **5.5 If Country of Origin is Germany/Pokud je zemí původu zboží Německo: Federal State/Spolkový stát**

Pokud je Vaše výrobní provozovna v Německu, pak prosíme, abyste sem uvedli údaj spolkové země.

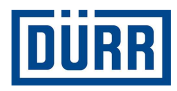

## **6. DÜRR "Packaging Label"/Balicí štítek DÜRR**

Na štítku "Packaging Label" Dürr byly shrnuty všechny relevantní údaje. Kromě toho tento balicí štítek obsahuje Dürr QR kód, v němž je shrnuto, co všechno balík obsahuje. Ze shora uvedených důvodů Vás žádáme, abyste tento "Packaging Label" Dürr (balicí štítek) vždy použili.

Pokud musíte z interních důvodů používat i vlastní štítek, prosíme, abyste balík polepili/označili nadvakrát.

Pamatujte prosím, že filtr pak musí být nastaven i v případě, že jste do balicího listu zapsali pouze jeden balík.

Pamatujte prosím, že štítek lze z materiálu odstranit bez zanechání stop.

K vyhotovení štítku Dürr dodržte prosím následující postup:

1. krok: Ze všeho nejdřív nastavte filtr na požadovaný balík.

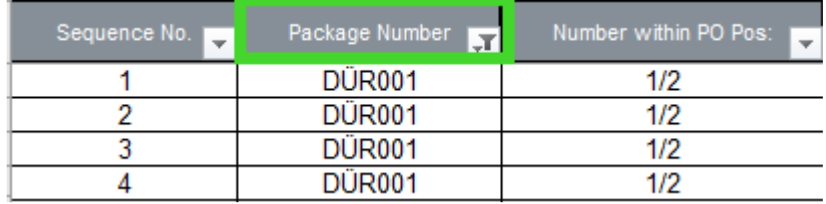

Obrázek 11: Náhled pole, které musí být použito

2. krok: Klepněte na tlačítko "Print label" (Vytisknout štítek).

| <b>Print label</b> |                |
|--------------------|----------------|
| Sequence No.       | Package Number |
|                    | <b>DUR001</b>  |
|                    | <b>DÜR001</b>  |
|                    | <b>DÜR001</b>  |
|                    | DÜR001         |

Obrázek 12: Náhled tlačítka "Print label" (Vytisknout štítek)

Na základě Vašich nastavení bude nyní hotový štítek vytištěn nebo se zobrazí jako PDF.

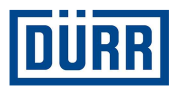

## **LEADING IN PRODUCTION EFFICIENCY**

www.durr.com

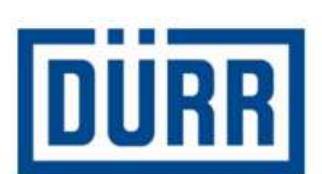

# **Packaging Label**

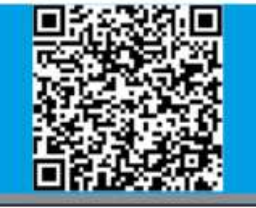

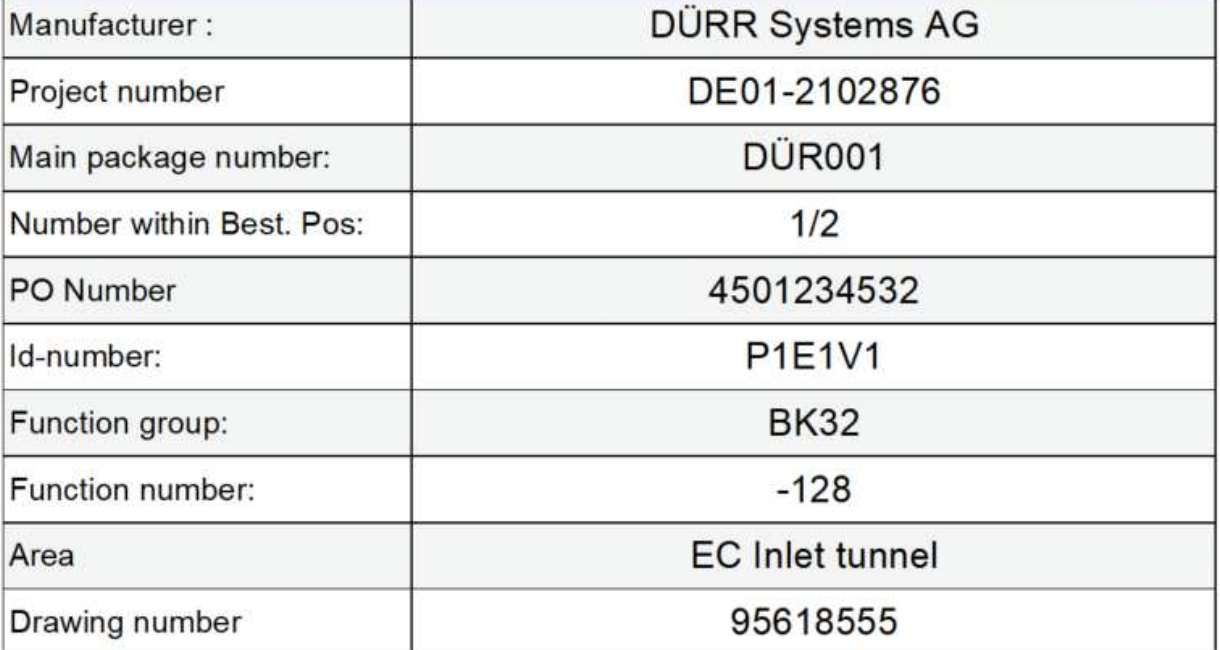

Obrázek 13: Štítek DÜRR "Packing Label" s QR kódem

**Dürr packing list for subcontractors / Balicí list pro dodavatele Dürr Manual for safe working / Příručka pro bezpečnou práci** 

Verze: 1.0<br>Tisk: páte pátek 19. února 2021 10:56:26<br>Strana: 14/16 Strana:

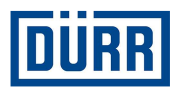

## **7. FAQ**

## **Kde můžu najít aktuální verzi balicího listu DÜRR?**

https://www.durr.com/de/unternehmen/einkauf/einkaufsbedingungen/Allgemeine Verpackungs- und Transportvorschriften

## **Firma DÜRR převzala expedici mé dodávky. Která pole musím vyplnit v CaseList?**

Pokud zásilku Vaší dodávky převezme firma DÜRR a dodávka je u Vás pouze vyzvednuta, musí být vyplněna pole "DÜRR PO", "General Info", "Loading Data" a údaje o zásilce.

## **Dodavatel zasílá objednávku rovnou na staveniště s využitím silniční přepravy, která pole musí být vyplněna v CaseList?**

V tomto případě musí být vyplněna pole "DÜRR PO", "General Info", "Licence plate number", "ETA Date Site", "Transport Nr" a údaje o zásilce.

## **Dodavatel zasílá objednávku rovnou na staveniště s využitím námořní nebo letecké přepravy. Která pole musí být vyplněna v CaseList (musí být výslovně pověření firmou DÜRR)?**

V tomto případě musí být vyplněna pole "DÜRR PO", "General Info", "Container", Container TYP", "ETA Port", "Transport Nr" a údaje o zásilce.

## **Dodavatel přebírá dodání i montáž. Která pole musí být vyplněna?**

V tomto případě musí být vyplněna pole DÜRR PO", "General Info", "Licence plate number" a "ETA Date Site".

## Jaký je rozdíl mezi "KG net" a "KG gross"?

U "KG net" se jedná o hmotnost netto. Ta se musí zapsat sečtená (příklad: 10 šroubů po 1 kg = 10 kg hmotnost netto). U "KG Gross" se jedná o celkovou hmotnost s obalovým materiálem atd.

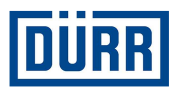

## **Smí být "Package Number" (číslo výkresu) použito ještě jednou ve stejném projektu, ale v jiném čísle objednávky?**

Ne, protože se může stát, že na staveniště dorazí současně několik objednávek jednoho projektu, smí se každé "Package Number" (číslo výkresu) v rámci jednoho projektu vyskytovat pouze jednou.

## **Kde mohu najít informace polí D až I?**

Tyto informace najdete vždy v každé objednávce Dürr.

## **Kde mohu najít "Drawing Number" (číslo výkresu)?**

To Vám bude přiděleno firmou DÜRR a nesmí se zaměňovat s číslem výkresu na objednávce DÜRR. Pokud budete pověřeni i vypracováním výkresu, pak použijte číslo výkresu své firmy.

#### **V kterém případě musí být vyplněna pole pod "For third country deliveries only"?**

To je nutné tehdy, pokud míří dodávka do určitých zemí mimo EU. Které země to jsou a jestli se to týká Vaší dodávky, Vám sdělí na Váš dotaz nákupčí.

## **Musím filtr i přesto nastavit na balík, abych mohl vytisknout štítek, i když mám jen jeden jediný balík?**

Ano, nastavte prosím filtr vždy na balík, pro který chcete vytisknout štítek.

## **Přečetl jsem si pozorně nápovědu, jak vše vyplnit, ale i tak k tomu mám ještě nějaké otázky. Na koko se mohu obrátit?**

Pokud máte další otázky týkající se balicího listu, kontaktujte prosím pana Alexandra Kokscharowa: alexander.kokscharow@durr.com